## [FILER](https://arkibaswiki.dk/filer/)

På filfanen vises alle de filer, som er uploadet til billedfanen, kildefanen eller indholdsblokkene afhængig af, hvilken type registrering, man befinder sig i.

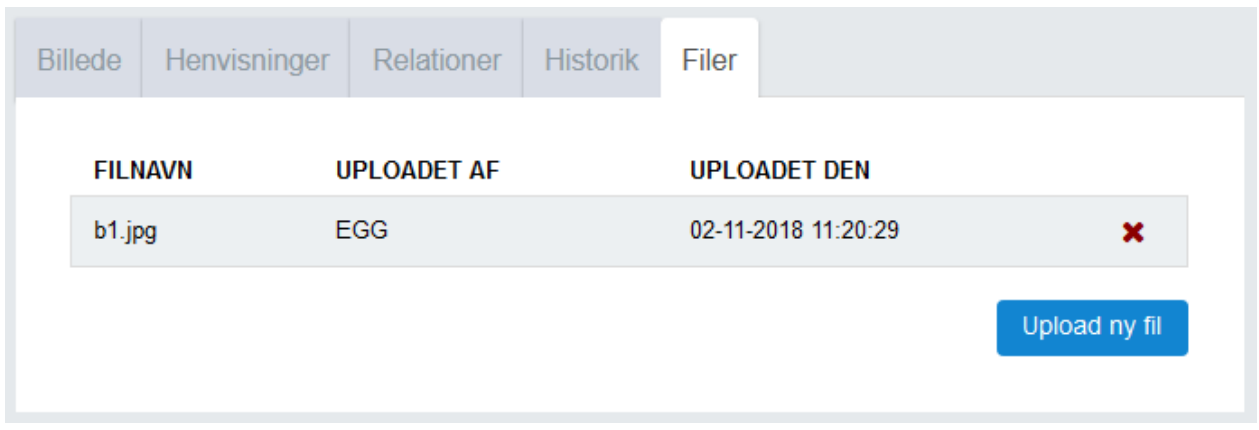

Her kan man se filnavnet og hvilken type fil det er – f.eks. jpg, pdf etc., og hvem der har uploadet filen og hvornår.

Det er her at man kan downloade originalfilen ved at klikke på linjen med filnavnet. Når man har downloadet filen, så åbnes den med det program, som man har valgt at den pågældende filtype skal åbnes med, f.eks. billedviser, pdf-viser etc.

Man kan slette filen fra Arkibas ved at klikke på det røde kryds yders til højre på fillinjen.

Det er også muligt at uploade filer direkte til filfanen. Disse filer vil kun være tilgængelige på filfanen i Arkibas, så hvis det er en fil, som skal vises på arkiv.dk, så skal man uploade den på enten billedfanen, kildefanen eller indholdsblokkene, afhængig af hvilken type registrering, man arbejder med.